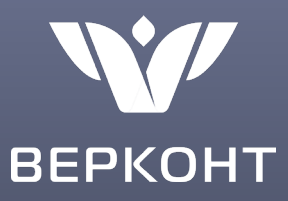

**О работе в государственной интегрированной информационной системе управления общественными финансами «Электронный бюджет» (подсистема «Бюджетное планирование»)**

> Зарайская Татьяна Викторовна, руководитель проектов, ООО «Верконт Сервис»

#### **ПОДСИСТЕМА «БЮДЖЕТНОЕ ПЛАНИРОВАНИЕ» RFPKOHT**

*С 2013 года проект федерального бюджета формируется в подсистеме «Бюджетное планирование», которая является важной частью государственной системы «Электронный бюджет»*

- Подсистема «Бюджетное планирование» обеспечивает соблюдение единых правил формирования проекта федерального бюджета.
- У всех пользователей единые формуляры, справочники и бизнес-процессы.
- По итогам принятия закона о федеральном бюджете с задействованием подсистемы «Бюджетное планирование» стартует работа по формированию и доведению до получателей бюджетных средств сводной бюджетной росписи и лимитов бюджетных обязательств.

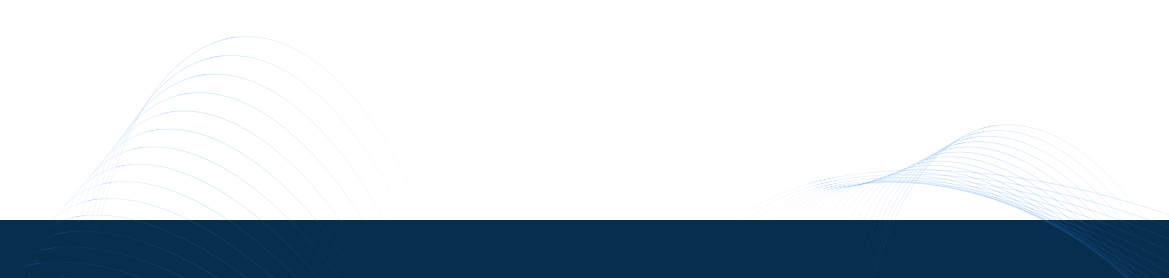

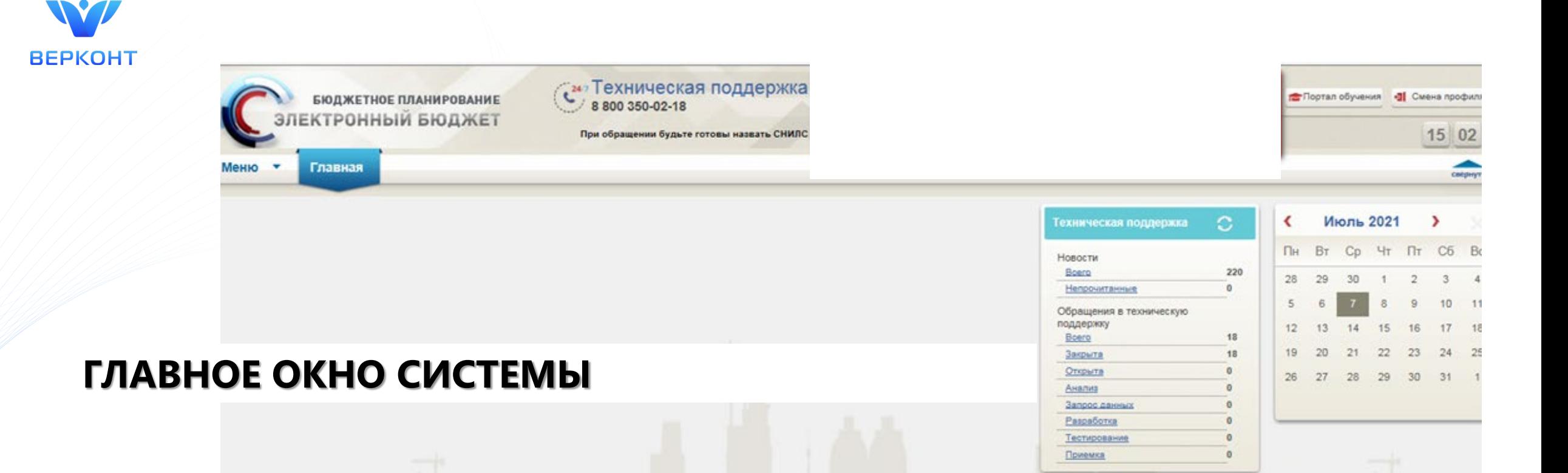

**Подсистема бюджетного планирования государственной интегрированной информационной системы управления общественными финансами «Электронный бюджет»** предназначена для подписания Соглашений, формирования и сдачи отчетности (не всей, требуемой по Соглашению, и зависит от Департамента и Соглашения), выбираемой из списка.

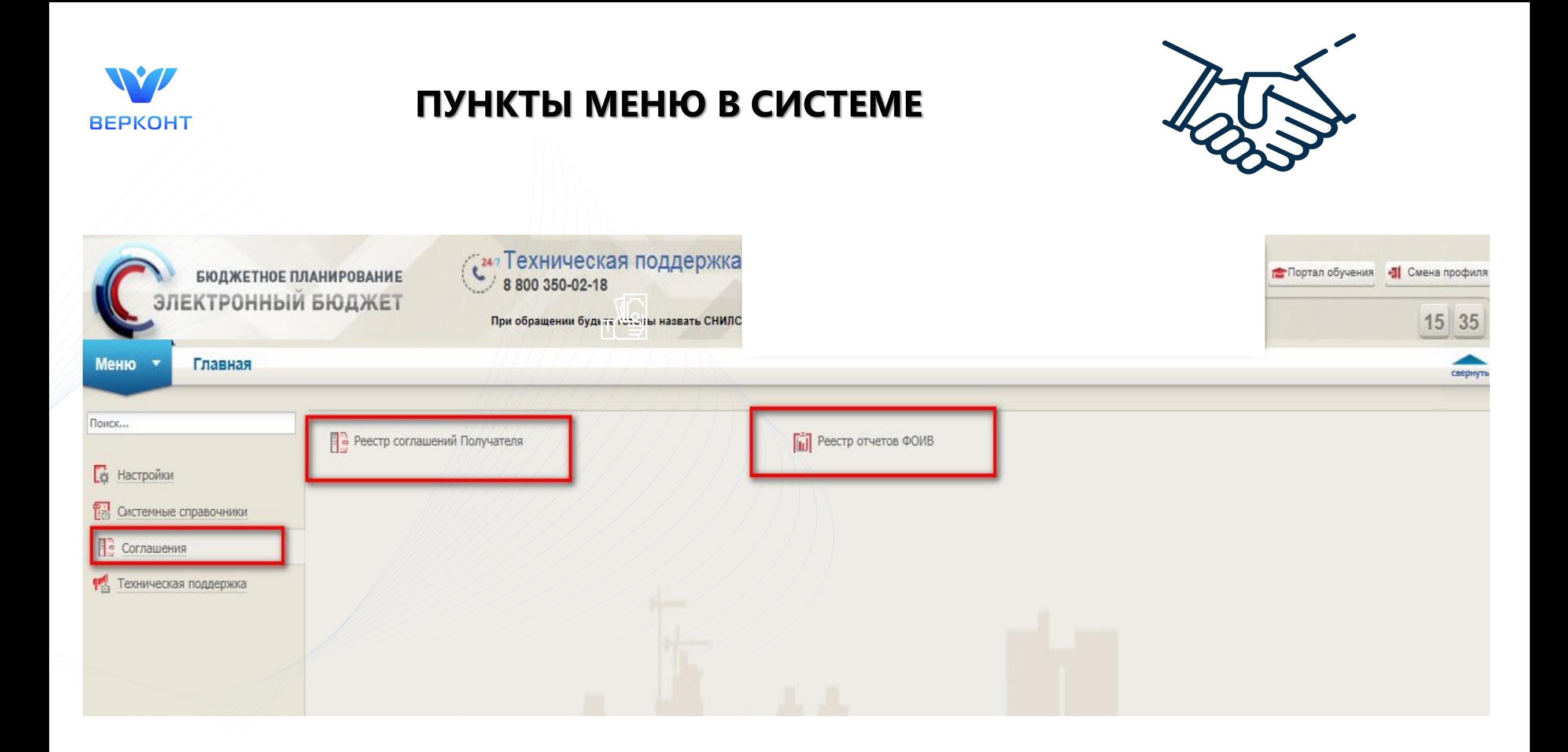

![](_page_4_Picture_0.jpeg)

#### **СИСТЕМА «ЭЛЕКТРОННЫЙ БЮДЖЕТ»**

#### **[http://ssl.budgetplan.minfin.ru](http://ssl.budgetplan.minfin.ru/)**

![](_page_4_Picture_3.jpeg)

## ФОРМА С УКАЗАНИЕМ ПОЛЬЗОВАТЕЛЯ

W

**BEPKOHT** 

![](_page_5_Picture_11.jpeg)

![](_page_5_Picture_2.jpeg)

![](_page_6_Picture_0.jpeg)

#### **ФОРМА СОГЛАСИЯ НА ОБРАБОТКУ ПЕРСОНАЛЬНЫХ ДАННЫХ**

![](_page_6_Picture_40.jpeg)

работы, адрес электронной почты, контактный (-е) телефон (-ы), страховой номер индивидуального лицевого счета в Пенсионном фонде России (СНИЛС), в целях осуществления действий по подключению и работе в государственной интегрированной информационной системе управления общественными финансами «Электронный бюджет». Предоставляю Министерству финансов Российской Федерации, Федеральному Казначейству и его территориальным органам право осуществлять все действия (операции) с моими персональными данными, включая сбор, систематизацию, накопление, хранение, обновление, изменение, использование, обезличивание, блокирование, уничтожение.

Срок действия настоящего согласия - период времени до истечения установленных нормативными актами сроков хранения соответствующей информации или документов, размещенных в государственной интегрированной информационной системе управления общественными финансами «Электронный бюджет» с использованием моей электронной подписи.

Настоящее согласие на обработку персональных данных может быть отозвано в порядке, установленном Федеральным законом Российской Федерации от 27.07.2006 № 152-ФЗ «О персональных данных». В случае отзыва согласия на обработку моих персональных данных Министерство финансов Российской Федерации, Федеральное Казначейство и его территориальные органы вправе не прекращать их обработку до окончания срока действия настоящего согласия.

□ Информация обо мне, как субъекте обработки персональных данных в Соглашении на обработку персональных данных указана, верно

![](_page_6_Picture_7.jpeg)

![](_page_6_Picture_8.jpeg)

#### **РАБОЧЕЕ ОКНО СИСТЕМЫ**

![](_page_7_Picture_1.jpeg)

Техническая поддержка 800 350-02-18

При обращении будьте готовы назвать СНИЛС

Заказчик, на основании данных, предоставленных организацией, регистрирует ее в Системе и загружает проект Соглашения.

Организация с использованием квалифицированного сертификата ключа проверки электронной подписи имеет возможность:

- заполнять Персоналии, данные счетов и информацию о подписантах;

- редактировать атрибуты и данные об организации (путем обращения в ТП ЭБ),

которые в дальнейшем используются (подтягиваются) в Соглашении;

- проверять проект Соглашения;
- подписывать Соглашение;
- заполнять отчетность.

![](_page_7_Picture_131.jpeg)

Hor

O<sub>6</sub>  $\overline{101}$  Портал обучения | Смена профиля

15 02

 $10<sup>°</sup>$ 

17 24

8

**BEPKOHT** 

#### **РАЗДЕЛ «СОГЛАШЕНИЯ»**

#### **Меню > Соглашения > Реестр соглашений Получателя**

![](_page_8_Picture_15.jpeg)

![](_page_8_Picture_3.jpeg)

#### **Отображение кнопки Согласование**

![](_page_8_Picture_16.jpeg)

## **ДЕЙСТВИЯ ПРИ НАЛИЧИИ ОШИБОК В ДАННЫХ ОРГАНИЗАЦИИ**

#### **1.** Меню > Системные справочники > Реестр участников и неучастников бюджетного процесса

![](_page_9_Picture_9.jpeg)

### **ДЕЙСТВИЯ ПРИ НАЛИЧИИ ОШИБОК В ДАННЫХ ОРГАНИЗАЦИИ**

![](_page_10_Picture_25.jpeg)

## **ДЕЙСТВИЯ ПРИ НАЛИЧИИ ОШИБОК В ДАННЫХ ОРГАНИЗАЦИИ**

![](_page_11_Picture_26.jpeg)

открытые в ОрФК» и «Персоналии» доступны для редактирования. Кроме того, обращение можно осуществить с помощью звонка в Техническую поддержку Системы.

#### **ОТОБРАЖЕНИЕ СТАТУСА ДОКУМЕНТА, УНИКАЛЬНЫЙ РЕЕСТРОВЫЙ НОМЕР**

![](_page_12_Picture_8.jpeg)

![](_page_12_Picture_9.jpeg)

#### **ИДЕНТИФИКАТОР СОГЛАШЕНИЯ**

**Идентификатор соглашения формируется главным распорядителем средств федерального бюджета после формирования реестровой записи в реестре соглашений (договоров) о предоставлении субсидий** юридическим лицам, индивидуальным предпринимателям, физическим лицам - производителям товаров (работ, услуг), бюджетных инвестиций юридическим лицам, не являющимся федеральными государственными учреждениями и федеральными государственными унитарными предприятиями, субсидий, субвенций, иных межбюджетных трансфертов, имеющих целевое назначение, бюджетам субъектов Российской Федерации.

**Идентификатор соглашения представляет собой двадцатизначный буквенно-цифровой код и имеет следующую структуру:**

**а)** 1–6 разряды - свободные знаки, обозначаются нулями;

**б)** 7–8 разряды - код основного мероприятия целевой статьи расходов в составе национальных проектов (программ), соответствующий 4–5 разрядам кода целевой статьи расходов.

*Если расходы осуществляются не в рамках реализации национальных проектов (программ), в указанных разрядах* 

*указывается «00»;*

**в)** 9–19 разряды - соответствуют 1–11 разрядам уникального номера реестровой записи реестра соглашений;

**г)** 20 разряд - идентификатор реестра соглашений (указывается «2»).

#### **ИДЕНТИФИКАТОР СОГЛАШЕНИЯ (продолжение)**

- ИГК Соглашения указывается в платежных документах, Договорах, Актах, а также во всех документах, которые формируются в Электронном бюджете на стадии использования средств/выплат.
- Заказчик подает сведения в Министерство финансов для того, чтобы Получателя/Исполнителя добавили в Реестр участников бюджетного процесса, а также юридических лиц, не являющихся участниками бюджетного процесса.
- В результате организации присваивается код по Сводному реестру (8 знаков), который в дальнейшем используется для указания его в документах при открытии счета.

![](_page_14_Picture_4.jpeg)

Проверить наличие юридического лица в Сводном реестре и определить код можно на Едином портале бюджетной системы Российской Федерации

**[http://budget.gov.ru/epbs/faces/p/Бюджет/Расходы/Реестр%20участников%20и%20неучастников%2](http://budget.gov.ru/epbs/faces/p/%D0%91%D1%8E%D0%B4%D0%B6%D0%B5%D1%82/%D0%A0%D0%B0%D1%81%D1%85%D0%BE%D0%B4%D1%8B/%D0%A0%D0%B5%D0%B5%D1%81%D1%82%D1%80%20%D1%83%D1%87%D0%B0%D1%81%D1%82%D0%BD%D0%B8%D0%BA%D0%BE%D0%B2%20%D0%B8%20%D0%BD%D0%B5%D1%83%D1%87%D0%B0%D1%81%D1%82%D0%BD%D0%B8%D0%BA%D0%BE%D0%B2%20%D0%B1%D1%8E%D0%B4%D0%B6%D0%B5%D1%82%D0%BD%D0%BE%D0%B3%D0%BE%20%D0%BF%D1%80%D0%BE%D1%86%D0%B5%D1%81%D1%81%D0%B0?_adf.ctrl-state=9bkrzus1b_4®ionId=45) 0бюджетного%20процесса?\_adf.ctrl-state=9bkrzus1b\_4&regionId=45**

#### **ИДЕНТИФИКАТОР СОГЛАШЕНИЯ (продолжение)**

- ИГК Соглашения указывается в платежных документах, Договорах, Актах, а также во всех документах, которые формируются в Электронном бюджете на стадии использования средств/выплат.
- Заказчик подает сведения в Министерство финансов для того, чтобы Получателя/Исполнителя добавили в Реестр участников бюджетного процесса, а также юридических лиц, не являющихся участниками бюджетного процесса.
- В результате организации присваивается код по Сводному реестру (8 знаков), который в дальнейшем используется для указания его в документах при открытии счета.

![](_page_15_Picture_4.jpeg)

Проверить наличие юридического лица в Сводном реестре и определить код можно на Едином портале бюджетной системы Российской Федерации

**[http://budget.gov.ru/epbs/faces/p/Бюджет/Расходы/Реестр%20участников%20и%20неучастников%2](http://budget.gov.ru/epbs/faces/p/%D0%91%D1%8E%D0%B4%D0%B6%D0%B5%D1%82/%D0%A0%D0%B0%D1%81%D1%85%D0%BE%D0%B4%D1%8B/%D0%A0%D0%B5%D0%B5%D1%81%D1%82%D1%80%20%D1%83%D1%87%D0%B0%D1%81%D1%82%D0%BD%D0%B8%D0%BA%D0%BE%D0%B2%20%D0%B8%20%D0%BD%D0%B5%D1%83%D1%87%D0%B0%D1%81%D1%82%D0%BD%D0%B8%D0%BA%D0%BE%D0%B2%20%D0%B1%D1%8E%D0%B4%D0%B6%D0%B5%D1%82%D0%BD%D0%BE%D0%B3%D0%BE%20%D0%BF%D1%80%D0%BE%D1%86%D0%B5%D1%81%D1%81%D0%B0?_adf.ctrl-state=9bkrzus1b_4®ionId=45) 0бюджетного%20процесса?\_adf.ctrl-state=9bkrzus1b\_4&regionId=45**

![](_page_16_Picture_0.jpeg)

## **ЛИЦЕВОЙ СЧЕТ**

- *На официальных сайтах региональных Управлений федерального казначейства*  (РУФК) расположена вся актуальная информация об этапах открытия л/с и представлены формы и образцы документов.
- *Единый лицевой счет неучастника бюджетного процесса с кодом 71*  открывается один раз по первому государственному контракту (контракту, договору, соглашению). На второй и последующие государственные контракты (контракты, договоры, соглашения) открываются разделы лицевого счета с использованием личного кабинета в Государственной интегрированной информационной системе «Электронный бюджет».

#### **ЛИЦЕВОЙ СЧЕТ С КОДОМ 71**  открывается:

- головным исполнителям по государственным контрактам, получателям бюджетных инвестиций, взносов в уставный (складочный) капитал по государственным контрактам, договорам, соглашениям, заключенным после 01.09.2019;
- получателям субсидий по соглашениям в случае, если условиями соглашения предусмотрено применение казначейского обеспечения обязательств;
- исполнителям по контрактам (договорам) в случаях, если головным исполнителям по государственным контрактам, получателям субсидий, бюджетных инвестиций, взносов, в целях исполнения которых, заключаются контракты (договора) открыты лицевые счета с кодом «71».

## **ЛИЦЕВОЙ СЧЕТ**

- До заключения Соглашения необходимо **зарезервировать номер лицевого счета неучастника бюджетного процесса с кодом 71.**
- Резервирование номеров лицевых счетов производится только **под незаключенные государственные контракты (контракты, договоры, соглашения).** В случае, если Вы уже заключили государственный контракт (контракт, договор, соглашение), открытие счета производится в обычном порядке.
- В случае, если клиентом **в течение 6 месяцев с даты резервирования номера лицевого счета не представлены документы на открытие лицевого счета неучастника бюджетного процесса, зарезервированный номер аннулируется.**
- Для резервирования номера лицевого счета неучастника бюджетного процесса необходимо **представить заявление на резервирование лицевого счета по форме, указанной на сайте.**

**Для примера: форма и образец по Управлению Федерального казначейства по г. Москве:**  [https://moscow.roskazna.gov.ru/dokumenty/for](https://moscow.roskazna.gov.ru/dokumenty/for-clients/new-clients/rezervirovanie-litsevogo-scheta-neuchastnika-byudzhetnogo-protsessa-s-kodom-71/)-clients/new-clients/rezervirovanie-litsevogo-scheta-neuchastnikabyudzhetnogo-protsessa-s-kodom-71/

## **ПОЛЕЗНАЯ ИНФОРМАЦИЯ**

![](_page_18_Picture_1.jpeg)

19

С целью получения новых знаний для проведения и учета операций на лицевом счете неучастника бюджетного процесса с кодом 71 **предлагаем воспользоваться образовательным порталом Федерального казначейства**, расположенного по адресу [http://peo.roskazna.ru](http://peo.roskazna.ru/) (необходима регистрация), раздел «Курсы»/ «Электронный бюджет».

Подробнее о том, как открыть раздел (в случае наличия открытого лицевого счета), тут: **Часть 3. Открытие клиентом разделов на «едином» лицевом счете с кодом «71» удаленно из личного кабинета клиента в ГИИС «Электронный бюджет».** [https://piter.roskazna.gov.ru/gis/elektronnyj](https://piter.roskazna.gov.ru/gis/elektronnyj-byudzhet/kaznacheyskoe-soprovozhdenie-po-edinym-litsevym-schetam/videomaterialy-po-poryadku-raboty-v-giis-elektronnyy-byudzhet.php?clear_cache=Y)-byudzhet/kaznacheyskoe-soprovozhdenie-po-edinymlitsevym-schetam/videomaterialy-po-poryadku-raboty-v-giis-elektronnyy-byudzhet.php?clear\_cache=Y

**Ответы на актуальные вопросы клиентов** (после открытия счета): https[://piter.roskazna.gov.ru/dokumenty/kaznacheyskoe](https://piter.roskazna.gov.ru/dokumenty/kaznacheyskoe-soprovozhdenie/provedenie-platezhey-s-litsevogo-scheta/)-soprovozhdenie/provedenie-platezhey-slitsevogo-scheta/

![](_page_19_Picture_0.jpeg)

# СПАСИБО ЗА ВНИМАНИЕ

![](_page_19_Picture_2.jpeg)